Bedankt dat je voor het Dora® fototoestel gekozen hebt.

Het digitale fototoestel Dora® is ontworpen en geproduceerd met uiterste precisie en voorzien van de geweldige cd-rom Photo Designer Dora®. Je kunt maximaal 208 digitale foto's maken (320 x 240 pixels gecomprimeerd), je foto's bewaren, coole videoclips maken en het toestel gebruiken als webcam. Met de cd-rom Photo Designer Dora® heb je veel plezier aan je foto's. Je kunt je eigen foto's maken en versieren met originele lijstjes, kaarten en kalenders maken en nog heel veel meer.

Beste ouders, we raden u aan uw kind te helpen met zijn digitale fototoestel Dora®. Deze handleiding bezorgt u de nodige technische informatie zodat u de beste resultaten krijgt. Sommige kinderen hebben uw hulp nodig bij de installatie, het gebruik en het leren kennen van de verschillende onderdelen van het fototoestel en de software.

Dora The Explorer en de andere titels, logo's en bijbehorende personages zijn merken van Viacom International Inc.

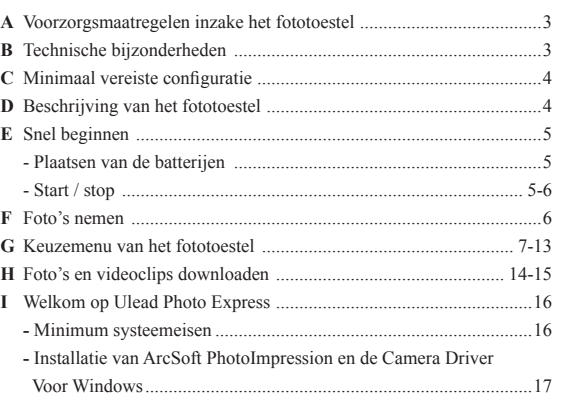

### **Digitaal fototoestel Dora® en cd-rom Photo Designer A) Voorzorgsmaatregelen inzake het fototoestel**

- **Volg deze aanbevelingen bij het gebruik van het fototoestel.** • Laat dit fototoestel niet achter op plaatsen waar extreme temperaturen. • Laat dit fototoestel niet achter op plaatsen waar extreme temperaturen
- heersen, zoals in direct zonlicht. Dat werkt in op zowel het camerahuis
- Klop of sla niet op het toestel terwijl het aanstaat. Dat kan de werking
- verstoren. Zet het fototoestel weg op een vlak oppervlak dat vrij is van trillingen.<br>• Als de lens of de zoeker vuil zijn, maak die dan schoon met een speciale lenzenborstel of een zachte doek.
- Laat het toestel in de volgende omstandigheden repareren door een gekwalificeerd persoon:
- a) De kabel of de stekker is beschadigd of verweerd. b) He toestel is gevallen en/of het camerahuis is beschadigd. c) Een vloeistof is in het fototoestel gedrongen.

### BELANGRIJK!

- d) Wanneer de batterijen leeg zijn, gaat het lcd-scherm voortdurend knipperen om aan te geven dat het tijd is om de batterijen te vervangen. e) Download de foto's op je computer voordat de batterijen uit het toestel
- gehaald worden, anders verlies je je foto's. f) Nadat je je foto's hebt gedownload, neem je de batterijen eruit omdat ze zwakker blijven worden als ze in het fototoestel blijven zitten.

- **G) Keuzemenu van het fototoestel** 1. Je kunt de verschillende opnamemodi bekijken door herhaaldelijk op de knop 'mode' te drukken. Het lcd-scherm laat elke keer als de knop ingedrukt wordt de nieuwe modus zien.
- 2. De verschillende modusicoonties staan hieronder

### **B) Technische bijzonderheden**

Klaar om foto's te nemen in zwakke resolutie

820

Lo

ति

020

ு |⊙ ரஜ oFF Standby Zelfontspanner *™ 020*  $(6)$ Continue 3 opnames Gooi alle foto's weg opname

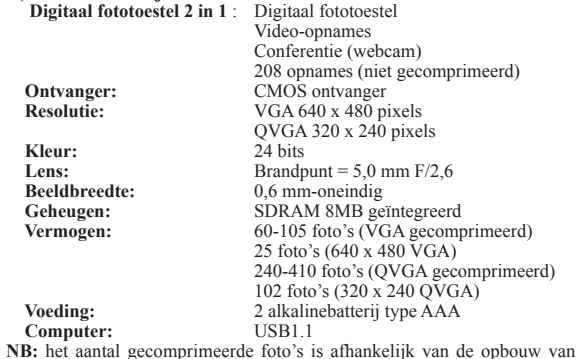

de scène.

# **C) Minimaal vereiste configuratie**

Met deze modus kun je een actie of bewegende beelden opnemen. De videoclip kan gedownload worden en als een film bekeken worden of als afzonderlijke foto's. Voor de modus videoclip druk je op de knop 'mode' tot het lcd-scherm weergeeft.

- PC voor Win98SE/2000/ME/XP/Vista
- Een cd-romspeler om de software te installeren, microprocessor van minimum 300 MHz
- USB-poort beschikbaar
- Kleurenscherm met een resolutie van minimum 800 x 600, met 24 bits of meer
- • Ruimte op de harde schijf: minimum 200 MB of meer

## **D) Beschrijving van het fototoestel**

#### **E) Snel beginnen Plaatsen van de batterijen**

 $\frac{\pi}{6}$ 20 weggooien

# )regon Leeftijd: +5

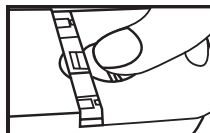

- 1. Schuif het luikje op de achterkant van het fototoestel aan de rechterkant naar rechts. 2. Stop twee alkalinebatterijen type AAA in het
- batterijvak. Gebruik de correcte polariteit: +/-. 3. Schuif het luikje weer op zijn plaats. Laad altijd eerst de foto's op je pc voor je de batterijen vervangt, om elk geheugenverlies te vermijden.

企

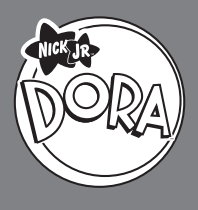

# Digitaal Fototoestel **& CD-ROM Photo Designer & CD-ROM Photo Designer**

#### **Opmerking:** a) Meng geen diverse types batterijen of meng

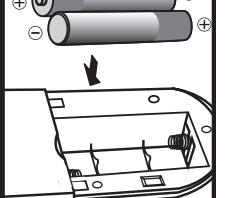

geen oude en nieuwe batterijen b) Gebruik enkel batterijen van eenzelfde of gelijkaardig type als de aanbevolen. Verwijderd steeds alle batterijen bij vervanging d) Verwijder de batterijen indien het toestel voor

lange tijd niet wordt gebruikt e) Werp de batterijen nooit in vuur. f) Herlaad nooit niet-herlaadbare batterijen g) Herlaadbare batterijen dienen eerst worden verwijderd voor het herladen.

- h) Herlaad batterijen enkel onder toezicht van een volwassene Lege batterijen dienen steeds te worden
- verwijderd uit het toestel j) Maak nooit een kortsluiting van de voeding sklemmen.

## **F) Foto's nemen**

- 1. Druk op de knop 'mode' om het fototoestel aan te zetten; het fototoestel is afgesteld om hogeresolutiefoto's te maken. Op het lcd-scherm is 'HI' te lezen en het aantal foto's ('26'). Als er al foto's bewaard zijn op het fototoestel toont het lcd-scherm het aantal foto's dat nog overblijft.
- 2. Kadreer je onderwerp met de zoeker van het fototoestel.
- 3. Druk op de sluiter; een biep klinkt wanneer de foto wordt genomen.
- Tegelijk verhoogt het nummer op het lcd-scherm met één eenheid.

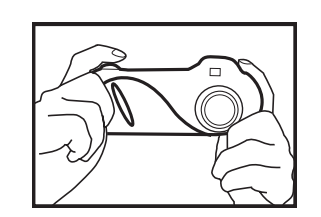

#### **Start / Stop Stop**  $\Omega$ Methode 1 MODE  $\bigcirc$ Druk op de knop 'mode' tot het toestel uitgeschakeld is.

Methode 2

Als het toestel gedurende 30 seconden niet gebruikt wordt, zet het zich automatisch in standby om de batterijen te sparen.

### **NB:**

Als het toestel lange tijd niet gebruikt wordt, neem er dan de batterijen uit. De foto's zijn wel weg als de batterijen eruit genomen worden.

**Opgepast:**

Als er niet genoeg licht is, heeft het fototoestel meer tijd nodig om de au-

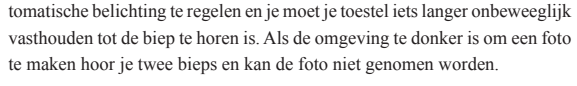

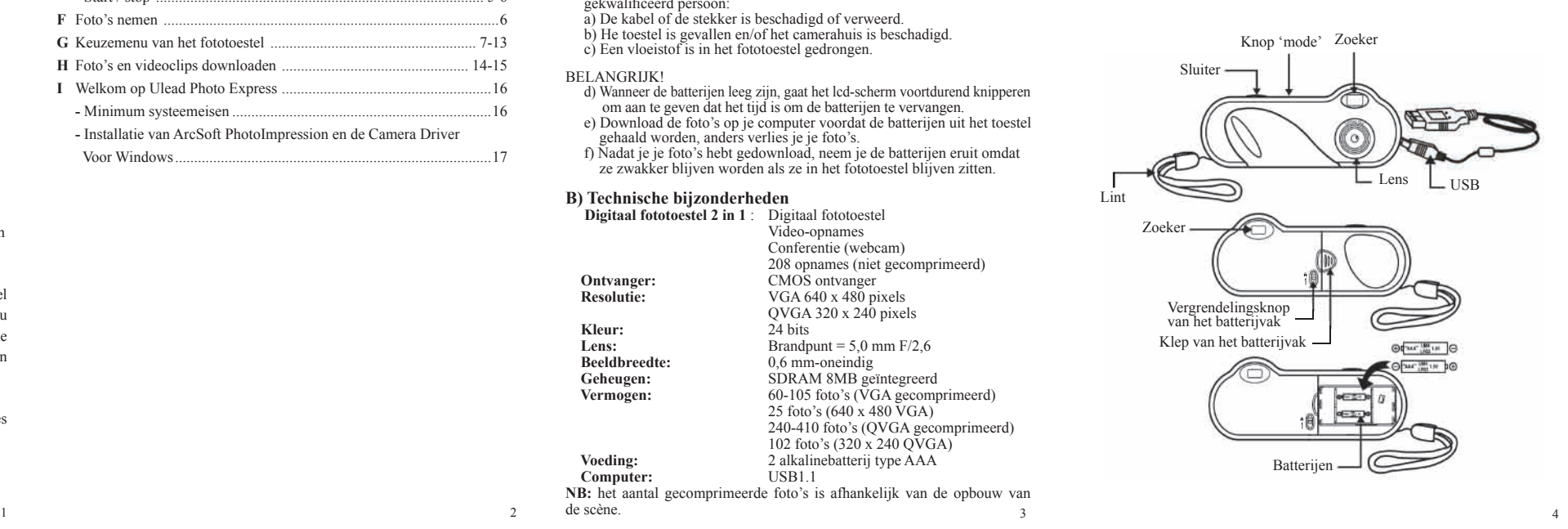

## a) Functies van het fototoestel

Als de knop 'mode' herhaaldelijk wordt ingedrukt, laat het lcd-scherm de volgende symbolen zien.

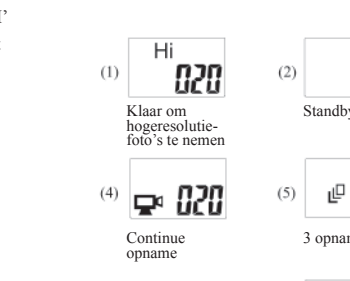

 $(7)$ 

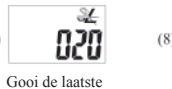

foto weg

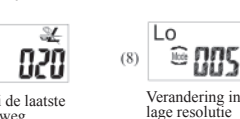

- 
- imeerd)
- 
- mprimeerd)
- 

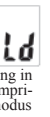

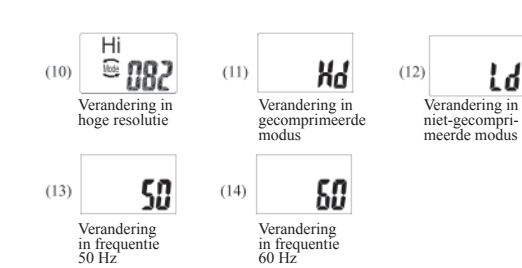

 **NB:** Wanneer de batterijen verzwakken en ze vervangen moeten worden, knippert het lcd-scherm ter waarschuwing. **Start / stop**

- 1) Klaar om hogeresolutiefoto's te nemen
- 2) Standby
- 3) Zelfontspanner
- 4) Continue opname
- 5) 3 opnames
- 6) Gooi alle foto's weg
- 7) Gooi de laatste foto weg
- 8) Verandering in lage resolutie
- 9) Klaar om foto's te nemen in zwakke resolutie
- 10) Verandering in hoge resolutie
- 11) Verandering in gecomprimeerde modus
- 12) Verandering in niet-gecomprimeerde modus
- 13) Verandering in frequentie 50 Hz
- 14) Verandering in frequentie 60 Hz

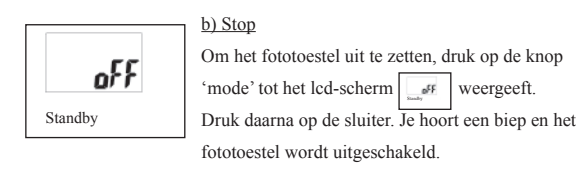

## c) Zelfontspanner

Om de functie zelfontspanner te gebruiken druk je op de knop 'mode' tot het lcd-scherm | **DRI** weergeeft. Druk daarna op de sluiter om de tijdschakelaar aan te zetten en de foto te nemen. De tijdschakelaar telt 10 seconden af. Gedurende die tijd hoor je elke seconde een biep.

## d) Videoclip

Opmerking: Deze functie is niet compatibel met Windows Vista

e) Alle foto's weggooien

Om alle foto's die op het toestel staan weg te gooien,

druk je op de knop 'mode' tot het lcd-scherm

weergeeft. Als deze modus actief is, druk je op de sluiter om alle foto's weg te beginnen gooien. Het symbool 'CA' knippert gedurende 5 seconden om het weggooien te bevestigen. Druk weer op de sluiter om ze effectief weg te gooien; als je dat niet doet, zal de opdracht genegeerd worden en schakelt het fototoestel zich weer in de vorige modus.

### Belangrijk:

Voordat je deze modus activeert, moet je er zeker van zijn dat alle gewenste foto's eerst op de pc geladen zijn.

Zelfontspanner

 $\circ$   $\frac{120}{20}$ 

Continue opname

 $\Rightarrow 22$ 

Alle foto's weggooien

m 020

**Handleiding Handleiding**

**Start** Methode 1

Zet het toestel aan door op de knop 'mode' te duwen.

Methode 2 Steek de USB-kabel in en sluit hem aan op je pc en het fototoestel zal gevoed worden door de USB-bron.

**NB:** Voordat je de functie pc-cam gebruikt, ver geet niet eerst al je foto's van je fototoestel te downloaden op je pc om het verlies van foto's te vermijden.

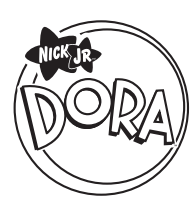

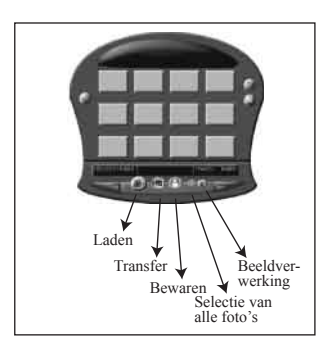

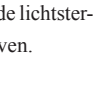

i) 50: Frequentie van de CA voeding Als de voorgestelde frequentie 50Hz is, is het raadzaam je fototoestel in te stellen op 50. Druk op de knop 'mode' om die instelling te bevestigen. Als het ingesteld staat op 60, druk je op de sluiter om te veranderen in 50. Zie  $50$ 

j) 60: Frequentie van de CA voeding

**Kijk naar de tabel van de 'wereldfrequenties CA stroomvoorziening' op pagina 13 om de juiste**

**frequentie te kiezen.** k) CS modus Met dit fototoestel kun je drie foto's na elkaar

nemen. Als het lcd-scherm het aantal resterende foto's weergeeft samen met een icoontje van drie kadertjes op elkaar, staat het toestel in de CS modus.

## f) De laatste foto weggooien

Om de laatste foto die je gemaakt hebt te verwijderen, druk je op de knop 'mode' tot het lcd-scherm weergeeft. Druk op de sluiter om de laatste foto weg te gooien. Herhaal deze twee stappen om foto's één voor

Lo  $\odot$  nns Verandering in lage resoluti Lo

één te verwijderen.

g) Resolutie

Dit fototoestel stelt je in staat foto's in hoge resolutie (640 x 480 pixels) en in lage resolutie (320 x 240 pixels) te nemen. De foto's in hoge resolutie hebben de beste kwaliteit omdat ze zijn samengesteld uit meer pixels.

De foto's in lage resolutie hebben minder pixels, maar je kunt er in deze modus wel meer maken. Het aantal foto's dat je kunt maken met je fototoestel is afhankelijk van de resolutie en de comprimering die je hebt gekozen. Kijk in onderstaande tabel (figuur A) om de resolutie en de comprimering te kiezen die overeenkomen met het aantal foto's dat je wilt nemen.

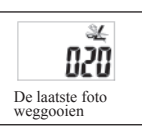

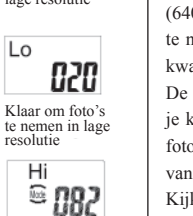

Verandering in hoge resolutie

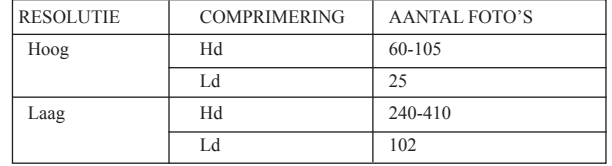

**Figuur A**

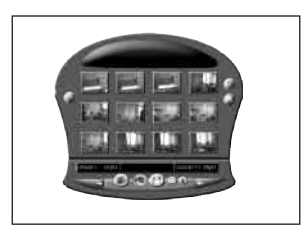

**Frequen tie (Hz)**

**NB:** Omdat het lcd-scherm slechts twee cijfers kan weergeven, zal het voor alle modi waarin je 104 of 208 foto's kunt maken '99' tonen. Het scherm laat steeds '99' zien terwijl je foto's neemt en het fototoestel zal deze ook bewaren, maar kan niet het correcte aantal foto's na 99 weergeven.

> 2. Open de map 'Mijn DSC2' op het bureaublad en klik twee keer op het icoontie 'Mijn DSC2'. De laadinterface verdwijnt van het scherm.

Om de juiste modus te kiezen: 'Hi' betekent hoge resolutie en 'Lo' betekent lage resolutie.

Om de ene resolutie om te ruilen voor de andere, druk je op de knop 'mode' tot het lcd-scherm 'Lo' of 'Hi' weergeeft. Als het fototoestel ingesteld staat op 'Hi', druk je op de sluiter om te veranderen in 'Lo'. Als het fototoestel ingesteld staat op 'Lo', druk je op de sluiter om te veranderen in 'Hi'.

Жď Verandering in gecomprimeerde gecomprimee<br>modus

h) Comprimering Met dit fototoestel kun je je foto's 'comprimeren' om er meer te kunnen opslaan. Het aantal foto's dat je fototoestel kan opslaan hangt af van de resolutie en de comprimering die je kiest. Kijk in de tabel hiernaast (figuurA) om de gewenste resolutie en comprimering te kiezen voor het aantal foto's dat je wilt nemen. Om de juiste modus te kiezen: 'Hd' wil zeggen dat er gecomprimeerd kan worden of dat die mogelijkheid geactiveerd kan worden en 'Ld' betekent dat het niet mogelijk is te comprimeren of dat die mogelijkheid wordt uitgeschakeld. Om te wisselen tussen activering en uitschakeling, druk je op de knop 'mode' tot het lcd-scherm 'Hd' of 'Ld' weergeeft.

Als het fototoestel ingesteld staat op 'Hd', druk je op de sluiter om te veranderen in 'Ld'. Als het fototoestel ingesteld staat op 'Ld', druk je op de sluiter om te veranderen in 'Hd'.

NB: In de modus 'Hd' zal het lcd-scherm '-' laten zien gedurende de procedure en moet je wachten tot de comprimeringsprocedure beëindigd is voordat je de volgende foto kunt nemen. De aanduiding '-' verdwijnt wanneer de comprimering voltooid is.

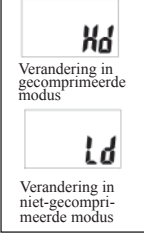

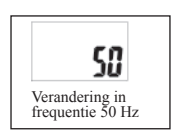

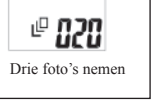

# **Wereldfrequenties wisselstroomvoorziening**

# 50 Verandering in frequentie 60 Hz

**NB:** Het is voor foto's die binnenskamers gemaakt worden aangewezen de frequentie van het land te kiezen, omdat de lichtsterkte binnenskamers storingen op de foto zou kunnen geven.

 $11$  12 13 13

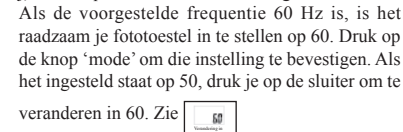

#### **H) Foto's downloaden**

### **AFVAI**

1. Sluit het fototoestel aan op de computer met een USB-kabel. De computer zal vanzelf de nieuwe informatie verwerken om de verbinding te bevestigen

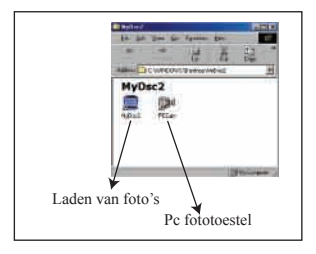

- 3. Klik op de laadknop; thumbnails van de foto's zullen achtereenvolgens op de interface verschijnen.
- 4. Klik op een thumbnail met de rechtermuisknop om ze te vergroten. Klik op de thumbnail om deze te selecteren of klik op 'selecteer alle foto's' om alle thumbnails te selecteren.
- 5. Eens je de foto's geselecteerd hebt die je wilt bewaren die krijgen een rood kadertje – klik je op de knop 'bewaar foto', kies waar hij naartoe moet en de naam waaronder hij zal worden bewaard.
- 6. Als je alle gewenste foto's bewaard hebt, kun je het geheugen van het fototoestel wissen en opnieuw foto's nemen.

#### **Welkom bij ArcSoft PhotoImpression**

Arcsoft PhotoImpression is een gebruiksvriendelijk fotobewerkings programma

Het programma laat toe digitale foto's te bewerken, retoucheren, verbeteren of speciale effecten toe te passen met een punt-en-klik eenvoud. Van kaders, afdrukken, kalenders tot wenskaarten en contactafdrukken. PhotoImpression geeft u een volledige foto bewerking en project ontwikkelaar welke rijk aan mogelijkheden en eenvoudig in gebruik is.

**Computerconfiguratie voor Microsoft Windows (kinderen vragen best hulp van een volwassene bij deze sectie)**

- Windows 98SE/2000/ME/XP/Vista
- Pentium processor of equivalent (Minimaal Pentium II 300MHz of equivalent)
- 300 MB vrije harde schijf ruimte
- 64 MB RAM geheugen (128 MB aanbevolen)
- 16-bit kleuren display bij 800x600 pixels

#### **Installatie van ArcSoft PhotoImpression en de Camera Driver**

#### **Voor Windows:**

- 1. Breng de ArcSoft CD in de CD-ROM drive. De software zal automatisch starten in je systeem. Kies 'ArcSoft Software suite' en volg de instructies op het scherm om de installatie van de software.
- 2. Na de installatie van ArcSoft PhotoImpression ga verder met de instal latie van de Camera Driver door te klikken op 'Digital Camera Driver'. Na herstart van de PC vindt je een nieuwe map "My DCS2" op het bu reaublad. De camera driver is enkel beschikbaar in het Engels. De volle dige installatie is nu voltooid.

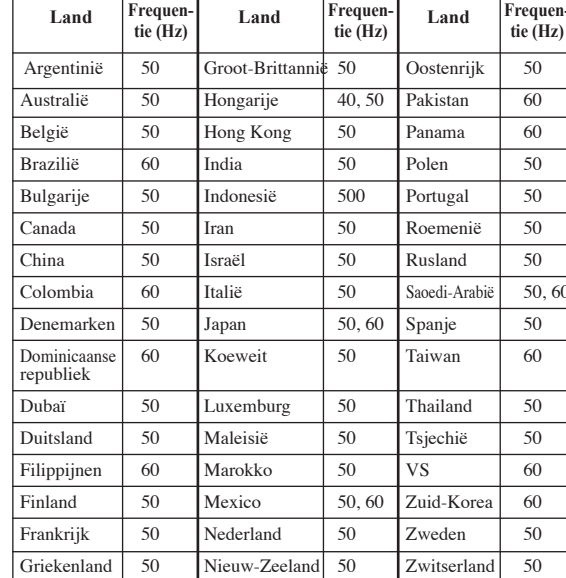

**Opmerking:** Indien de 'Autorun' functie is uitgeschakeld op je PC dien je de software manueel te installeren met volgende stappen:

- 1. Breng de CD in de CD-ROM drive.
- 2. Klik Start > Uitvoeren (Run)
- 3. In de dialoogbox typ: D:\setup.exe (waar D de driveletter van je CD-ROM is)
- 4. Klik 'OK'
- 5. Volg de instructies op het scherm voor de installatie.

## **Waarschuwing :**

**Elke aanpassing aangebracht aan dit product die niet uitdrukkelijk is toegestaan door de gelijkvormigheidsverantwoordelijke ontneemt de gebruiker zijn recht het product te gebruiken.**

#### **NB:**

Dit product is getest en goedgekeurd conform de bepalingen opgelegd aan digitale toestellen van klasse B, volgens sectie 15 van de FCC-reglementering. Deze bepalingen hebben tot doel een minimale bescherming te garanderen tegen nadelige interferenties in een woonomgeving.

 "Dit toestel kan kleine onderdelen bevatten bij misbruik. Niet geschikt voor kinderen jonger dan 36 maanden."

Gooi dit product niet bij het huishoudelijke afval. Het moet apart gerecycleerd worden.

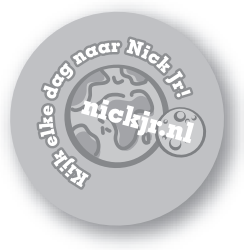

© 2008 Viacom International Inc. Alle rechten voorbehouden. Nickelodeon, Nick Jr., Dora en alle titels, logo's, en figuren die daarmee verband houden, zijn handelsmerken van Viacom International Inc.

Voor Oregon Scientific informatie surf naar : **www.oregonscientific.be**

frequentie 60 Hz

Zweden 50